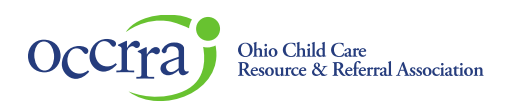

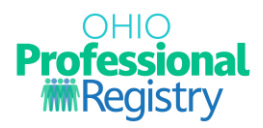

# **EISC and EISC Sup – Initial Credential**

Important: Be certain to use Google Chrome or Mozilla Firefox web browsers when navigating the OPR.

## **Applying for your credential**

Sign in to your Ohio Professional Registry (OPR) profile. If you do not already have an OPR profile, and need assistance with creating one, view ou[r Create OPR Profile Resources](https://occrra.org/ohio-professional-registry/create-account-resources/) webpage for additional details. Do not create duplicate profiles.

Navigate to the Applications section of your OPR profile and click the carrot to expand. Click on the + sign next to the Service Coordinator Credential section to expand the application choices.

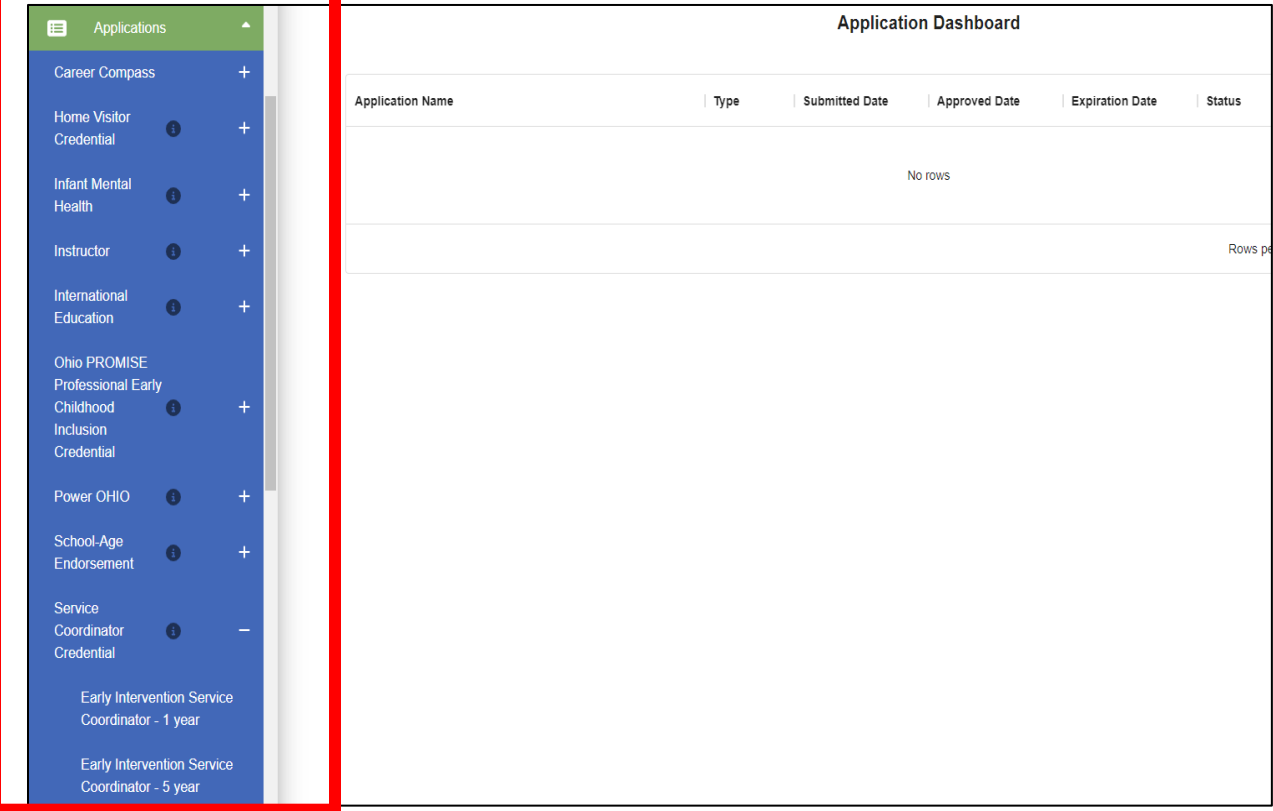

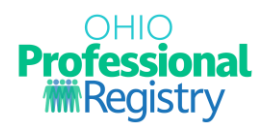

# **Education Verification**

Education Information is pre-populated from your OPR profile, if previously verified. If your educational documents have not been submitted/verified, follow the guidelines below.

### **Note: Your educational documents MUST be verified before your application can be processed/approved.**

**College Education** -- **NOTE:** OCCRRA does not accept educational transcripts sent directly from colleges and universities. The professional is expected to submit the document(s) to the 'Education' tab themselves. For a college transcript to be verified, the document must contain the information/features outlined below:

- The first and last name on the document must match the information in their OCCRRA profile. If the name does not match, the professional has indicated their "maiden name/alias used" under the "Account" tab.
- Contain a phrase stating that the document is "official" or an "Academic Record."
- The registrar's signature is fully visible.
- If the registrar's signature is not present, the electronic submission cover page showing evidence that it is an official document (ex: eScrip-Safe, Transcript Network, Parchment)
- Visible school seal, logo or features of security paper, such as the word COPY as the watermark.
- Transcript must be issued from an accredited college or university with the name of the college/university on the transcript.
- Accreditation Websites: OPE, CHEA, ACICS, DEAC
- Confer/graduation date clearly marked on the transcript.
- Program or Major Identified

**High School/HS Equivalency Education** -- **NOTE:** OCCRRA does not accept educational transcripts sent directly from colleges and universities. The professional is expected to submit the document(s) to the 'Education' tab themselves.

- First and last name of the professional must be legibly displayed on the high school diploma.
- Date of graduation (minimum of month and year) of the professional must be legibly displayed.
- include the issuing city (or) county (or) school district (AND) state.
- A signature(s) of school official(s).
- Issued by an approved/accepted high school/local school district or the State Department of Education with school name listed.
- Primary Resources: ODE, Cognia, DEAC, NCES (additional resources available if required)

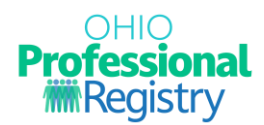

# **Training Verification**

Prior to submitting your application, refer to the 'Professional Development' section in your OPR profile and ensure that each of the required training courses are visible and verified.

#### o **Trainings completed ON or BEFORE August 2, 2020**

The professional must manually upload each individual training completion certificate to the 'Professional Development' tab in your OPR account to be reviewed and verified by OCCRRA.

#### o **Training completion date ON or AFTER August 3, 2020**

These trainings are completed in DODD MyLearning and transmitted to your OPR account, where they are automatically verified.

If you do not see each required training, complete the following tasks:

- 1. Review your account confirming that your *first name*, *last name*, *email address*, and *OPIN* match in both your OPR account and MyLearning account. Discrepancies with this information may cause delays in verification.
- 2. If all profile information matches and you still do not have attendance verified, you will need to contact DODD by sending an email to ITS Call Center at [ITSCallCenter@dodd.ohio.gov](mailto:ITSCallCenter@dodd.ohio.gov) and request verification.

## **Experience Verification**

Note: Non-agency approved major requires at least two years of verified full-time (or equivalent part-time) supervised, paid experience as referenced in rule 5123-10-04. The following document(s) may be used.

[Employer Verification: Early Intervention Service Coordinator Applicant](https://ohioearlyintervention.org/storage/ocali-ims-sites/ocali-ims-oei/documents/EISCEmployerVerification.pdf)

[Employer Verification: Early Intervention SC](https://ohioearlyintervention.org/storage/ocali-ims-sites/ocali-ims-oei/documents/EISC-Supervisor-Verification-20201209.pdf) *Supervisor* Applicant

**-OR-**

An employment letter from EISC agency confirming that the applicant is employed by or under contact with an Early Intervention Service Coordination Agency.

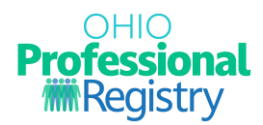

## **Required Attachments**

**NOTE:** Educational transcripts/diplomas and individual training completion certificates do not and should not be uploaded directly to the application. In the Attachments section upload if applicable:

- 1. Employment Verification documentation
- 2. Training Waiver(s) from DODD not training completion certificates.
- 3. EISC 5Y –Skills and Competencies Checklist Add your first and last name and the current date to the document.

#### **Application Status**

*Refer to your OPR profile often to reference your application status to ensure timely processing.*

There are three (3) ways to review your application status:

- 1. In the 'Applications' tab, hover over the  $\bullet$  for guidance notes.
- 2. Click on the flag symbol  $\mathbb{R}^3$  in the upper right corner.
- 3. Check the email that is associated with your OPR account (spam folder also).

Status Descriptions:

**Draft** – application was started, but not yet submitted for review.

**Submitted** – application is submitted and waiting for review.

**Add'l Info** – applicant needs to take additional action to fulfill the requirements of the credential.

**Unable to verify** – credential cannot be issued.

**Approved** – credential has been issued or renewed.

If your application is returned with the '**Add'l Info'** Status, you will need to click on 'Action,' then 'Edit' to make the necessary adjustments to the before resubmitting.

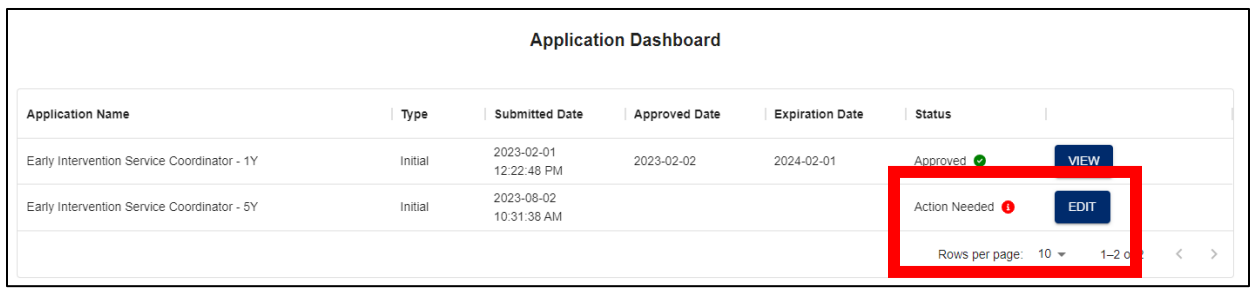

If additional assistance is still required, contact OCCRRA by sending an email t[o support@occrra.org.](mailto:support@occrra.org)